### Н. Культин

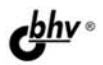

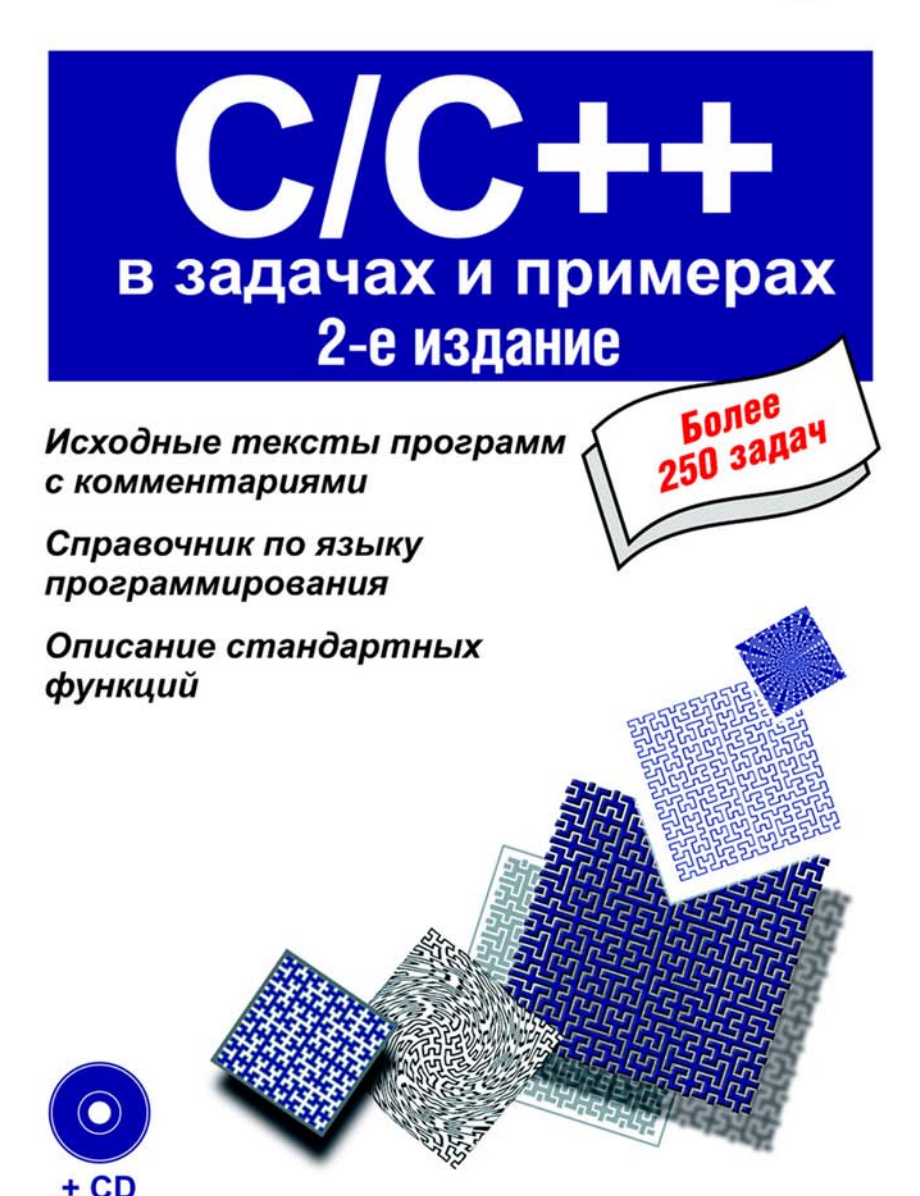

Никита Культин

# $C/C++$ в задачах и примерах 2-е издание

Санкт-Петербург «БХВ-Петербург» 2009

УДК 681.3.068+800.92C/С++ ББК 32.973.26–018.1 К90

#### **Культин Н. Б.**

К90 С/C++ в задачах и примерах: 2-е изд., перераб. и доп. — СПб.: БХВ-Петербург, 2009. — 368 с.: ил. + CD-ROM

ISBN 978-5-94157-406-3

Книга представляет собой сборник примеров и задач по программированию на языке C/C++, как типовых — ввод-вывод, управление вычислительным процессом, работа с массивами, поиск и сортировка, так и тех, которые обычно не входят в традиционные курсы — работа со строками и файлами, программирование графики, рекурсия. Для большинства задач приведены решения — хорошо документированные исходные тексты программ. Книга содержит также справочник по операторам языка C/C++ и наиболее часто используемым функциям. Может служить задачником для студентов и школьников, изучающих программирование в учебном заведении или самостоятельно. Во втором издании добавлены и обновлены примеры, а также прилагается компакт-диск с исходными текстами программ.

*Для начинающих программистов*

УДК 681.3.068+800.92C/С++ ББК 32.973.26–018.1

#### **Группа подготовки издания:**

- Главный редактор *Екатерина Кондукова* Зав. редакцией *Григорий Добин* Редактор *Леонид Кочин* Компьютерная верстка *Натальи Караваевой* Дизайн серии *Инны Тачиной* Оформление обложки *Елены Беляевой*
- Корректор *Виктория Пиотровская* Зав. производством *Николай Тверских*

Лицензия ИД № 02429 от 24.07.00. Подписано в печать 28.07.09. Формат 60×901 /16. Печать офсетная. Усл. печ. л. 23. Тираж 2000 экз. Заказ № "БХВ-Петербург", 190005, Санкт-Петербург, Измайловский пр., 29.

Санитарно-эпидемиологическое заключение на продукцию № 77.99.60.953.Д.005770.05.09 от 26.05.2009 г. выдано Федеральной службой по надзору в сфере защиты прав потребителей и благополучия человека.

> Отпечатано с готовых диапозитивов в ГУП "Типография "Наука" 199034, Санкт-Петербург, 9 линия, 12

ISBN 978-5-94157-406-3 © Культин <sup>Н</sup>. Б., 2009

# Оглавление

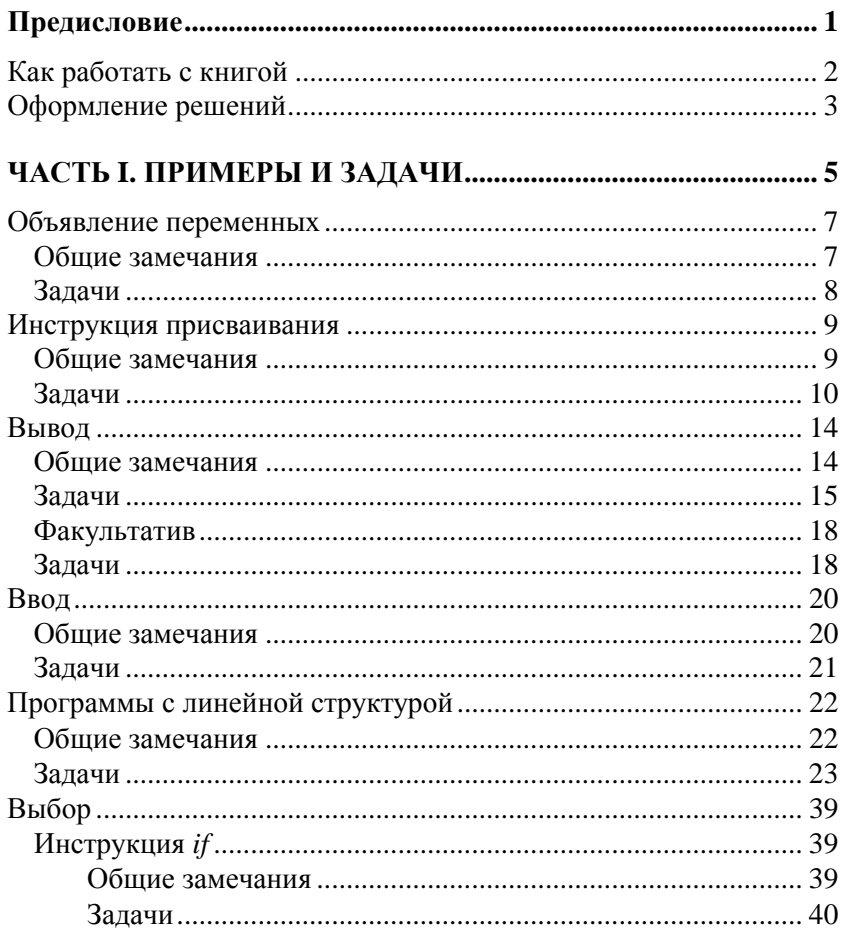

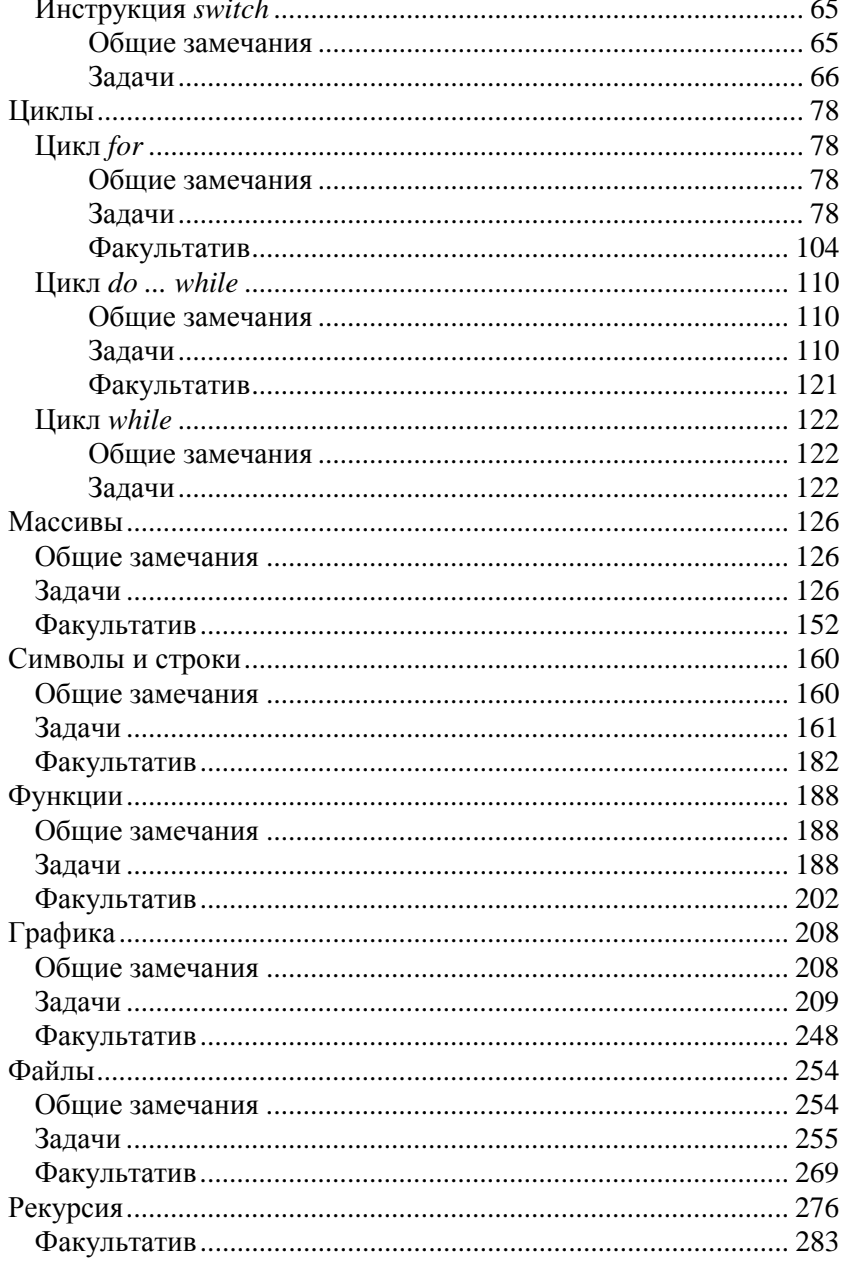

<u> 1989 - Jan Barbarat, politik politik (</u>

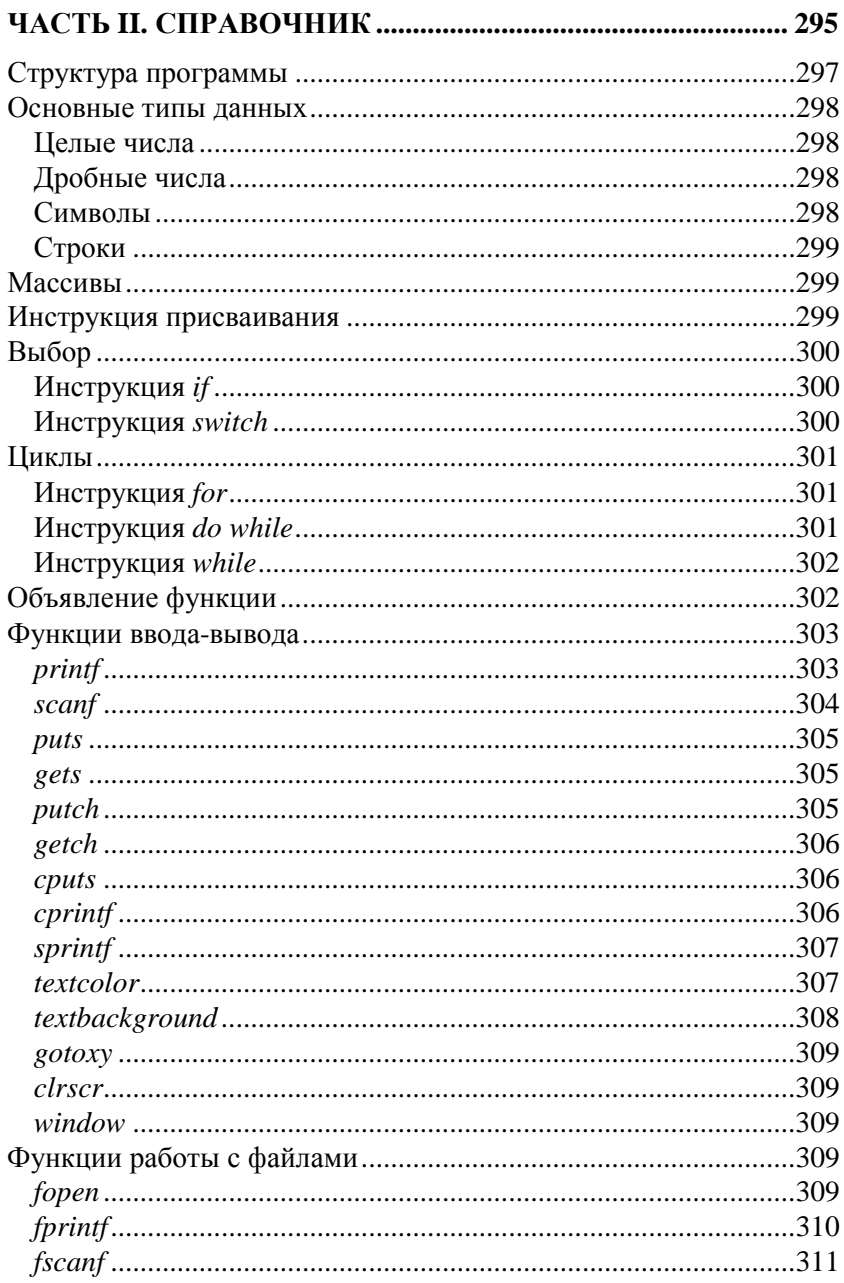

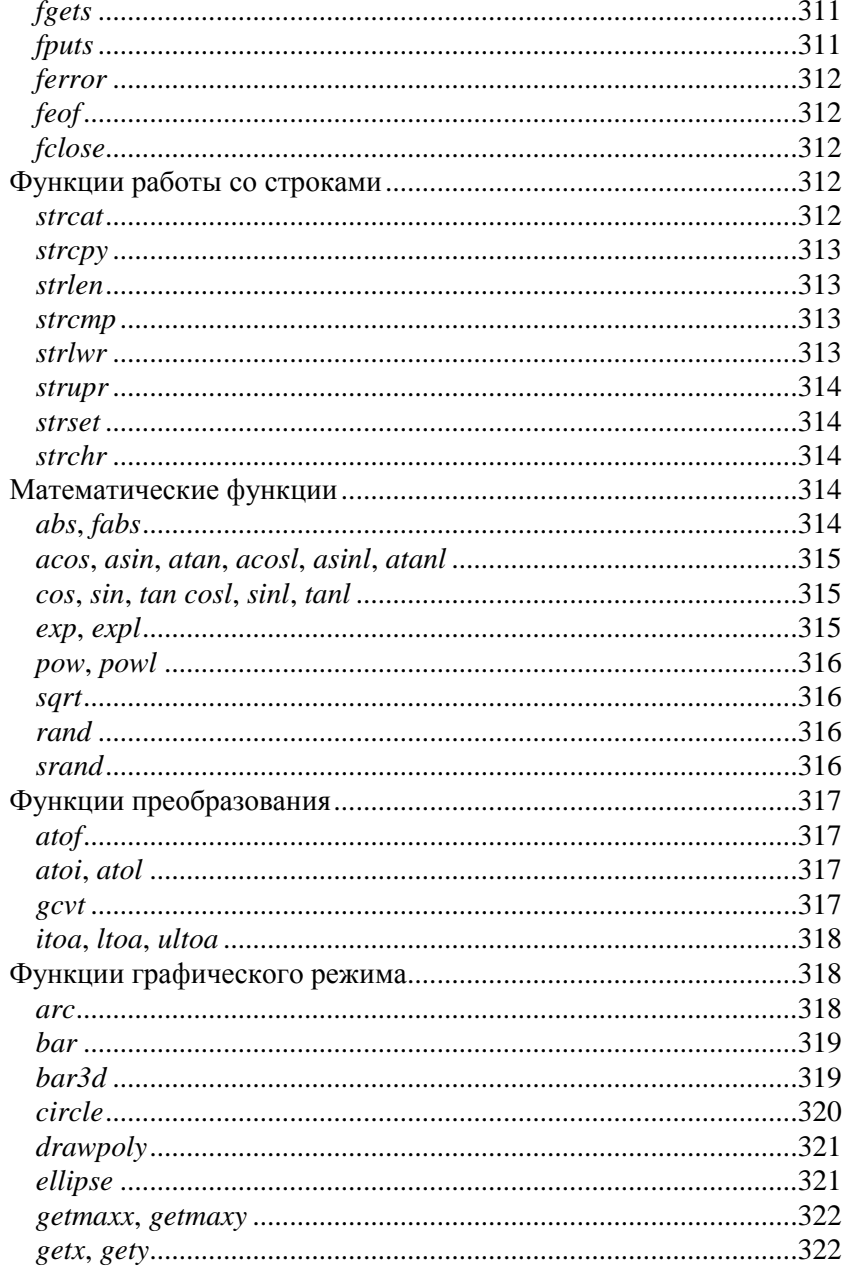

<u> 1980 - Jan Barbara Barat, prima politik (</u>

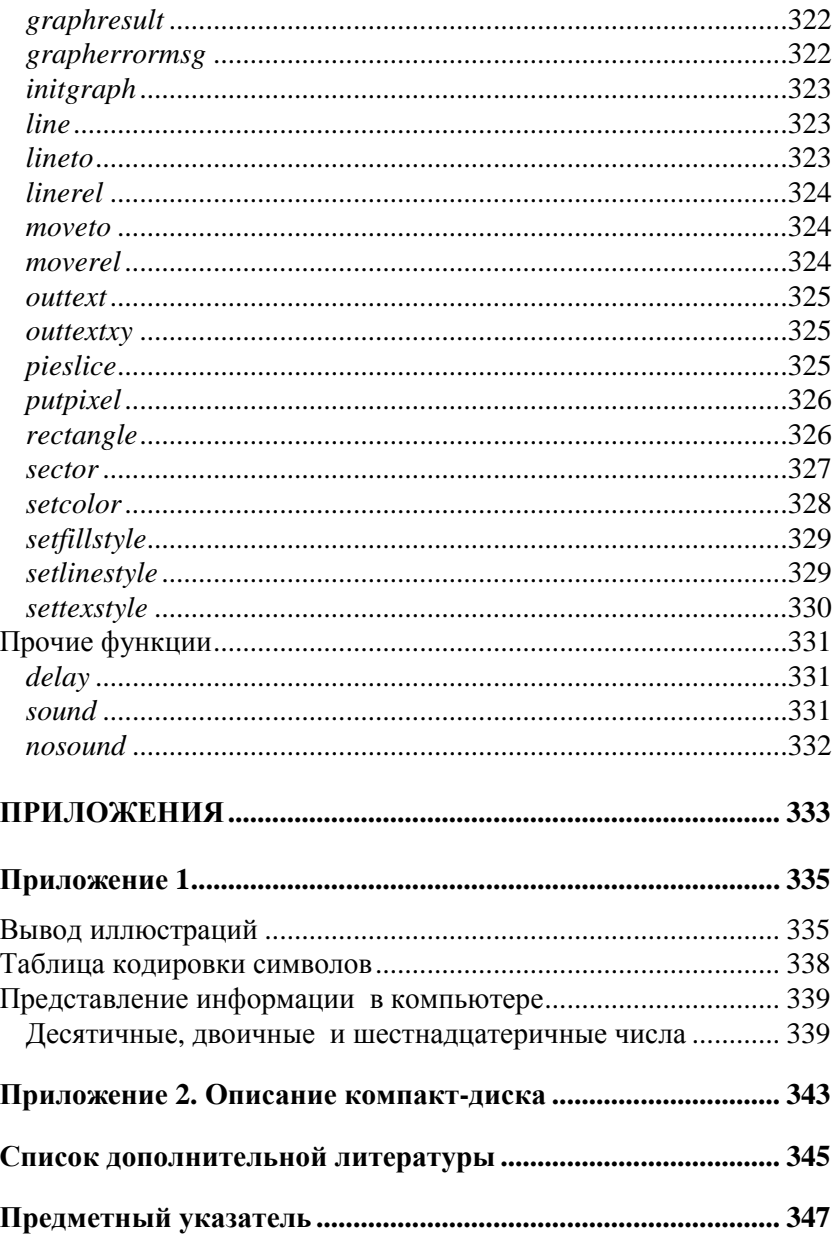

# Предисловие

Чтобы стать программистом, недостаточно прослушать курс лекций или прочитать самоучитель по языку программирования, нужно писать программы, решать конкретные задачи. Но где их взять? В учебниках, как правило, приводятся типовые задачи, в основе которых лежат расчеты по формулам. Они, несомненно, полезны, но не всем интересны.

В книге, которую вы держите в руках, начинающему программисту предлагаются задачи, которые, с одной стороны, ему по плечу, с другой — полезны и занимательны.

Состоит книга из двух частей и приложения.

Первая часть книги содержит примеры и задачи для самостоятельного решения. Они сгруппированы по темам и охватывают практически все разделы базового курса программирования: от объявления переменных и программ с линейной структурой до работы с массивами и файлами.

Вторая часть представляет собой краткий справочник по языку программирования C++. В нем приведено описание основных типов данных, инструкций, реализующих алгоритмические структуры выбора и циклов, наиболее часто используемых функций.

О компиляторе. Если вы только начинаете осваивать язык C++, то перед вами встанет задача выбора среды разработки, компилятора. Действительно, на практике наиболее широко используются Microsoft Visual  $C_{++}$  и Borland  $C_{++}$  Builder. Какой из этих сред отдать предпочтение, на чем остановить свой выбор? Если в своих программах вы не собираетесь выводить сообщения на русском языке, то подойдет любая из них. Но если вы хотите, чтобы ваши консольные приложения (а именно эти приложения традиционно рассматриваются в качестве примеров при изучении языка программирования С) могли выводить сообщения на русском языке (здесь не следует путать возможность использования букв русского алфавита в тексте программы, например, в символьных константах и комментариях с возможностью отображения русских букв в сообщениях, выводимых на экран во время работы программы), то в этом случае следует выбрать Borland C++3.1. Еще раз повторю, что научиться программировать можно только программируя, решая конкретные задачи. Поэтому, чтобы получить максимальную пользу от книги, вы должны работать с ней активно. Решайте задачи. Изучайте приведенные решения. Вводите их в свой компьютер. Не бойтесь экспериментировать вносите изменения в программы. Чем больше вы сделаете самостоятельно, тем большему вы научитесь!

# Как работать с книгой

Группы задач следуют в книге в том порядке, в котором традиционно изучаются соответствующие разделы в курсе программирования. Перед тем как приступить к решению задач, нужно изучить соответствующую тему — прочитать раздел учебника. Если сразу справиться с задачей не получается, то можно посмотреть решение и затем еще раз попытаться решить задачу самостоятельно. Перед тем как начать работать на компьютере (набирать текст программы в редакторе кода), рекомендуется "набросать" блок-схему алгоритма решения на бумаге.

Задача считается решенной, если написанная программа работает так, как сказано в условии задачи.

# **Оформление решений**

Важно, чтобы программа (решенная задача) соответствовала правилам хорошего стиля программирования, была правильно оформлена. Это предполагает:

- использование несущих смысловую нагрузку имен переменных, констант и функций;
- запись инструкций выбора и циклов с применением отступов;
- наличие комментариев.

Правильно оформленную программу легче читать, кроме того, она производит хорошее впечатление.

Приведенные в книге решения задач можно рассматривать как образцы правильного оформления.

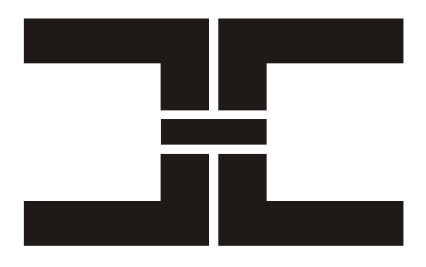

# **ЧАСТЬ I**

# **Примеры и задачи**

# Объявление переменных

## Обшие замечания

Приступая к решению задач этого раздела, следует вспомнить, что.

- П Каждая переменная программы должна быть объявлена.
- О Объявления переменных обычно помещают в начале функции, сразу за заголовком. Следует обратить внимание на то, что хотя язык C++ допускает объявление переменных практически в любом месте функции, объявлять переменные лучше всетаки в начале функции, снабжая инструкцию объявления кратким комментарием о назначении переменной.
- П Инструкция объявления переменной ВЫГЛЯДИТ так: тип ИмяПеременной;
- П Инструкцию объявления переменной можно использовать для инициализации переменной. В этом случае объявпеременной записывают следующим образом: ление Тип ИмяПеременной = НачальноеЗначение;
- **В имени переменной допустимы буквы латинского алфавита и** цифры (первым символом должна быть буква).
- П Компилятор C++ различает прописные и строчные буквы, поэтому, например, имена sum и sum обозначают разные переменные
- $\Box$  Основными числовыми типами языка C++ являются int (целый) и float (дробный).
- После инструкции объявления переменной рекомендуется поместить комментарий — указать назначение переменной.

## **Задачи**

1. Объявить переменные, необходимые для вычисления площади прямоугольника.

#### **Задача 1**

**float** a, b; // ширина и длина прямоугольника

**float** s; // площадь прямоугольника

2. Объявить переменные, необходимые для пересчета веса из фунтов в килограммы.

#### **Задача 2**

**float** funt; // вес в фунтах **float** kg; // вес в килограммах

3. Определить исходные данные и объявить переменные, необходимые для вычисления дохода по вкладу.

#### **Задача 3**

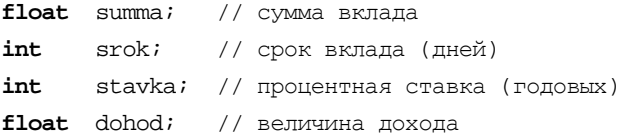

4. Объявить переменные, необходимые для вычисления площади круга.

5. Объявить переменные, необходимые для вычисления площади кольца.

#### **Задача 5**

**float** r1, r2; // внешний радиус и радиус отверстия **float** s; // площадь кольца

6. Объявить переменные, необходимые для вычисления объема и площади поверхности цилиндра.

7. Объявить переменные, необходимые для вычисления стоимости покупки, состоящей из нескольких тетрадей, карандашей и линейки.

**Задача 7** 

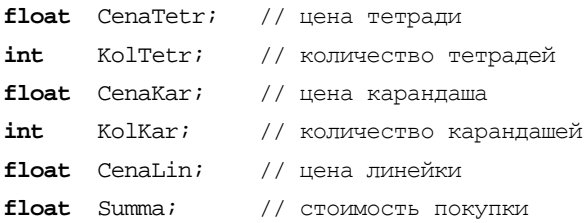

8. Объявить переменные, необходимые для вычисления стоимости покупки, состоящей из нескольких тетрадей и такого же количества обложек.

## **Инструкция присваивания**

## **Общие замечания**

Приступая к решению задач этого раздела, следует вспомнить, что:

- Инструкция присваивания служит для изменения значений переменных, в том числе и для вычислений "по формуле".
- $\Box$  В отличие от большинства языков программирования, в C++ инструкция присваивания, изменяющая значение переменной, может быть записана несколькими способами, например вместо x=x+dx можно написать x+=dx, а вместо i=i+1 воспользоваться оператором инкремента: i++.
- Значение выражения в левой части инструкции присваивания зависит от типа операндов и операции, выполняемой над операндами. Целочисленное сложение и вычитание выполняется без учета переполнения. Например, если переменная n, объявленная как int, имеет значение 32767, то в результате выпол-

нения инструкции n=n+1, значение переменной n будет равно  $-32768$ 

П Результатом выполнения операции деления над целыми операндами является целое, которое получается отбрасыванием дробной части результата деления.

## Задачи

9. Записать инструкцию, которая присваивает переменной х значение 1,5.

10. Написать инструкцию, которая присваивает переменной summa НУЛЕВОЕ ЗНАЧЕНИЕ.

11. Записать инструкцию, которая увеличивает на единицу значение переменной n.

#### Задача 11

 $n_{++}$ 

12. Записать инструкцию, которая уменьшает на два значение переменной counter.

#### Задача 12

 $counter == 2i$ 

13. Написать инструкцию вычисления среднего арифметического переменных x1 и x2.

14. Записать в виде инструкции присваивания формулу вычисления значения функции  $y = -2.7x^3 + 0.23x^2 - 1.4$ .

#### Задача 14

 $y:=-2.7*x*x*x + 0.23*x*x - 1.4$ 

15. Написать инструкцию, которая увеличивает значение переменной x на величину, находящуюся в переменной dx.

#### **Задача 15**

 $x \leftarrow dx$ ;

16. Записать в виде инструкции присваивания формулу пересчета веса из фунтов в килограммы (один фунт  $-$  405.9 г).

#### **Задача 16**

 $kq = \text{funt*0.4059}$ 

17. Записать в виде инструкции присваивания формулу пересчета расстояния из километров в версты (одна верста — 1066,8 м).

18. Записать в виде инструкции присваивания формулу вычисления площади прямоугольника.

19. Записать в виде инструкции присваивания формулу вычисления площади треугольника:  $s = \frac{1}{2} a \cdot h$ 2  $\frac{1}{2}$  *a* · *h*, где *a* — длина основания, *h* — высота треугольника.

20. Записать в виде инструкции присваивания формулу вычисления площади трапеции:  $s = \frac{a+b}{2} \cdot h$ , где *a* и *b* — длины оснований, *h* — высота трапеции.

21. Записать в виде инструкции присваивания формулу вычисления площади круга:  $s = \pi r^2$ .

#### **Задача 21**

// Константа M\_PI, равная числу "ПИ", объявлена в файле math.h  $s = MPI * r * ri$ 

22. Записать в виде инструкции присваивания формулы вычисления площади поверхности и объема цилиндра.

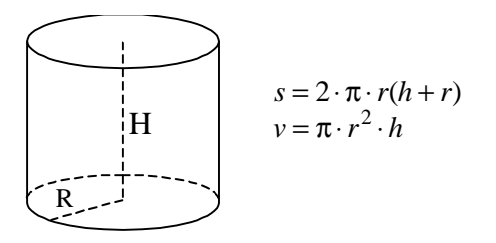

#### **Задача 22**

// Константа M\_PI, равная числу "ПИ", объявлена в файле math.h  $s = 2*M$   $PI*r*(h+r);$  $v = MPI *r*r*h;$ 

23. Записать в виде инструкции присваивания формулу вычисления объема параллелепипеда.

24. Объявить необходимые переменные и записать в виде инструкции присваивания формулы вычисления объема и площади поверхности шара.

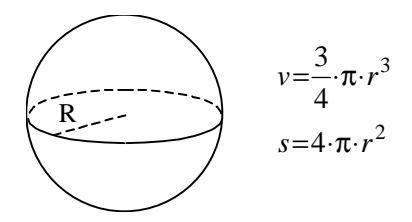

#### **Задача 24**

**float** r; // радиус шара

**float** v, s; // площадь поверхности и объем шара

 $v = (3*M PI*r*r)r/4; //$  константа M\_PI объявлена в math.h  $s = 4*M$  PI\*r\*r;

25. Записать в виде инструкции присваивания формулу вычисления объема цилиндра.

26. Записать в виде инструкции присваивания формулу вычисления объема полого цилиндра.

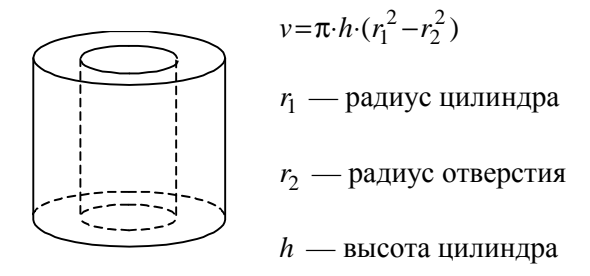

27. Записать в виде инструкции присваивания формулу вычисления объема конуса.

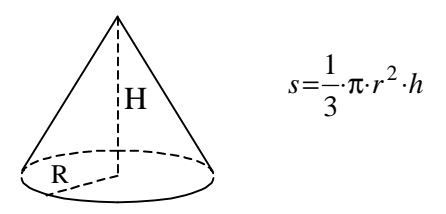

28. Записать в виде инструкции присваивания формулу пересчета температуры из градусов Фаренгейта в градусы Цельсия:  $C = \frac{5}{9} (F - 32).$ 

29. Записать в виде инструкции присваивания формулу для вычисления тока по известным значениям напряжения и сопротивления электрической цепи.

30. Записать в виде инструкции присваивания формулу вычисления сопротивления электрической цепи по известным значениям напряжения и силы тока.

31. Записать в виде инструкции присваивания формулу вычисления сопротивления электрической цепи, состоящей из трех последовательно соединенных резисторов.

32. Записать в виде инструкции присваивания формулу вычисления сопротивления электрической цепи, состоящей из двух па-

раллельно соединенных резисторов:  $r = \frac{r_1 \cdot r_2}{r_1 + r_2}$ .

33. Записать в виде инструкции присваивания формулу пересчета сопротивления электрической цепи из омов в килоомы.

34. Объявить необходимые переменные и записать в виде инструкции присваивания формулу вычисления стоимости покупки, состоящей из нескольких тетрадей, обложек к ним и карандашей.

#### Задача 34

```
float ctetr, cobl, ckar; // цена тетради, обложки и карандаша
int ntetr, nkar;
                      // кол-во тетрадей и карандашей
float summ:
                         // сумма покупки
// предполагается, что к каждой тетради
// покупается обложка
summ = ntetr*(ctetr+cobl) + nkar*ckar;
```
# Вывод

## Общие замечания

Приступая к решению задач этого раздела, следует вспомнить, **ЧТО:** 

- **П** Функция printf обеспечивает вывод на экран монитора сообщений и значений переменных.
- □ Первый параметр функции printf строка вывода, определяющая выводимый текст и формат отображения значений

переменных, имена которых указаны в качестве остальных параметров функции.

- П Формат вывода значений переменных задается при помощи спецификатора преобразования - последовательности символов. начинающейся с %.
- При выводе числовых значений наиболее часто используются следующие спецификаторы:
	- \* = целое со знаком:
	- \* и беззнаковое целое;
	- $\epsilon$  = дробное, в виде числа с плавающей точкой;
	- \* n. mf дробное в формате с фиксированной точкой, где n — общее количество символов (количество цифр целой и дробной частей числа, десятичный разделитель, знак числа); m - количество цифр дробной части.
- П Некоторые символы могут быть помещены в строку вывода только как последовательность других, обычных символов:
	- $\mathcal{L}_{n}$  новая строка;
	- $\setminus t$  табуляция;
	- \ " двойная кавычка;
	- $\vee$   $\vee$   $\vee$   $\vee$   $\vee$   $\vee$   $\vee$   $\vee$
- □ Наряду с функцией printf, для вывода сообщений на экран можно использовать функцию puts.
- П Чтобы после окончания работы программы ее окно не было сразу закрыто, в конец программы нужно поместить следующие инструкции:

```
printf("Для завершения нажмите <Enter>");
qetch();
```
# Задачи

35. Написать программу, которая выводит на экран ваше имя и фамилию.

36. Написать программу, которая выводит на экран ваше имя, отчество и фамилию (каждую часть имени с новой строки).

#### **Задача 36**

```
#include <stdio.h> 
#include <conio.h> 
void main() 
{ 
     printf("Иван\nИванович\nИванов\n"); 
     printf("Для завершения нажмите <Enter>"); 
     getch(); // ждет нажатия клавиши
}
```
37. Написать программу, которая выводит на экран приведенное далее четверостишие. Между последней строкой стихотворения и именем автора должна быть пустая строка.

> Унылая пора! Очей очарованье! Приятна мне твоя прощальная краса — Люблю я пышное природы увяданье, В багрец и золото одетые леса.

> > А. С. Пушкин

#### **Задача 37**

```
// Выводит стихотворение
#include <stdio.h> 
#include <conio.h> 
void main() 
{ 
    printf("Унылая пора! Очей очарованье!\n"); 
   printf('Tupn\texttt{H}a мне твоя прощальная краса -\n");
    printf("Люблю я пышное природы увяданье,\n"); 
   printf("В багрец и золото одетые леса.\n \n \alpha");
   print(f(" A. C. \Piушкин\n");
    printf("\n\nДля завершения нажмите <Enter>"); 
    getch(); // чтобы стихотворение не исчезло с экрана
}
```
38. Написать инструкцию вывода значений переменных a, b и c (типа float) с пятью цифрами в целой части и тремя — в дробной. Значения должны быть выведены в виде: *a* = *значение b* = = *значение c* = *значение.* 

#### **Задача 38**

printf("a= $85.3f$  b= $85.3f$  c= $85.3f$ ", a, b, c);

39. Написать инструкцию вывода значений переменных h и w (типа float), которые содержат значения высоты и длины прямоугольника. Перед значением переменной должен быть пояснительный текст (высота=, ширина=), а после — единица измерения (см).

#### **Задача 39**

printf("высота =  $3.2f$  см\nширина =  $3.2f$  см\n", h, l);

40. Написать инструкцию, которая выводит в одной строке значения переменных m и n целого типа (int).

#### **Задача 40**

printf(" $a=\n\begin{cases} 8i & c=\n\end{cases}$  b=" $\begin{cases} 2i & c=\n\begin{cases} 6i & c=\n\end{cases}$ ", a, b, c);

41. Написать инструкцию вывода значений целых переменных a, b и c. Значение каждой переменной должно быть выведено в отдельной строке.

#### **Задача 41**

printf("a=%i\nb=%i\nc=%i\n", a, b, c);

42. Написать инструкции вывода значений дробных переменных x1 и x2. На экране перед значением переменной должен быть выведен поясняющий текст, представляющий собой имя переменной, за которым следует знак "равно".

### **Факультатив**

- Чтобы иметь возможность выводить на экран текст разным цветом, нужно использовать функции cprintf и cputs. Следует обратить внимание на то, что переход к новой строке в этих функциях задается последовательностью \r\n.
- Цвет символов, выводимых функциями cprintf и cputs, устанавливает функция textcolor(Цвет).
- $\Box$  Цвет фона устанавливает функция textbackground( $\Box$ вет).
- Цвет можно задать при помощи целой или именованной константы.
- Чтобы использовать функции clrscr, textcolor и textbackground, в текст программы нужно включить директиву #include "conio.h".

## **Задачи**

43. Написать программу, которая выводит на синем фоне серыми буквами четверостишие:

> Буря мглою небо кроет, Вихри снежные крутя. То как зверь она завоет, То заплачет, как дитя.

> > А. С. Пушкин

#### **Задача 43**

```
// Выводит стихотворение
#include <conio.h> 
void main() 
{ 
    textbackground(BLUE); // цвет фона
    textcolor(LIGHTGRAY); // цвет символов
   clrscr(); // очистить экран
    cprintf("Буря мглою небо кроет\n\r"); 
    cprintf("Вихри снежные крутя.\n\r");
```

```
cprintf("To\ \kappaак зверь она завоет, \n\r");
cprintf("То заплачет, как дитя.\ln\2;
cprint(f(" A. C. TVUIKUH\n\n<math>\cap</math>cprintf("\n\nДля завершения нажмите <Enter>");
 getch();
```
44. Написать программу, которая выводит на экран фразу "Каждый охотник желает знать, где сидят фазаны", позволяющую запомнить порядок следования цветов радуги (первая буква слова кодирует цвет: каждый — красный, охотник — оранжевый, желает — желтый, знать — зеленый, где — голубой, сидят — синий, фазаны — фиолетовый). Каждое слово фразы должно быть выведено наиболее подходящим цветом.

#### **Задача 44**

}

```
// Выводит разноцветный текст
#include <conio.h> 
void main() 
{ 
    clrscr(); 
    textcolor(RED); 
    cprintf("Каждый \n\r"); 
    textcolor(LIGHTRED); // оранжевый заменим алым
   cprint(f("окогник \n\h\n'r"); textcolor(YELLOW); 
   cprintf("желает \n\r");
    textcolor(GREEN); 
   cprint(f("3HATb \n\h\n\}r"); textcolor(LIGHTBLUE); 
   cprint(f("rge \n\hbar r"); textcolor(BLUE); 
    cprintf("сидят \n\r"); 
    textcolor(MAGENTA);
```

```
cprintf("фазаны!\n\r");
   textcolor(LIGHTGRAY);
  cprintf("\nДля завершения нажмите <Enter>");
  qetch();
ł
```
# Ввод

## Общие замечания

Приступая к решению задач этого раздела, следует вспомнить, что.

- П Для ввода исходных данных с клавиатуры предназначена функция scanf.
- **Первым параметром функции** scanf является управляющая строка, которая определяет формат вводимых данных. Остальные параметры задают переменные, значения которых должны быть введены с клавиатуры. Перед именем переменной нужно ставить символ & (фактически, в инструкции ввода указывают адреса переменных).
- П Управляющая строка представляет собой заключенный в двойные кавычки список спецификаторов:
	- \* і для ввода целых чисел со знаком;
	- \* и для целых беззнаковых чисел;
	- \*  $f \mu$ ля дробных чисел;
	- %с для ввода символа;
	- % = для ввода строки.
- □ Отсутствие знака & перед именем переменной, указанной в качестве параметра функции scanf, является типичной ошибкой начинающих программистов (следует обратить внимание, что компилятор эту ошибку не обнаруживает).

# **Задачи**

45. Написать инструкцию, которая обеспечивает ввод с клавиатуры переменной kol целого типа.

46. Написать инструкцию, обеспечивающую ввод с клавиатуры значения переменной radius типа float.

47. Написать инструкции, которые обеспечивают ввод значений дробных переменных u и r (тип float). Предполагается, что пользователь после набора каждого числа будет нажимать клавишу <Enter> (каждое число вводить в отдельной строке).

**Задача 47** 

```
scanf("%f", &u); 
scanf("%f", &r);
```
48. Написать инструкцию, которая обеспечивает ввод значений переменных u и r (тип float). Предполагается, что пользователь будет набирать числа в одной строке.

**Задача 48** 

scanf("%f %f", &u, &r);

49. Объявить необходимые переменные и написать фрагмент программы вычисления объема цилиндра, обеспечивающий ввод исходных данных.

**Задача 49** 

```
float r, h; // радиус и высота цилиндра
float v; // ofъем цилиндра
printf("Введите исходные данные:\n"); 
printf("Радиус цилиндра -> "); 
scanf("%f", &r); 
printf("Высота цилиндра -> "); 
scanf("%f", &h);
```
50. Объявить необходимые переменные и написать инструкции ввода исходных данных для программы вычисления дохода по вкладу. Предполагается, что процентную ставку программа определяет на основе данных о сумме и сроке вклада.

#### Задача 50

```
float sum; // Cymma
int period; // срок (кол-во месяцев)
float rate; // процентная ставка
float profit; // доход
float value; // сумма в конце срока вклада
printf("Cymma (py6.) -> ");scanf('%f, & sum);printf("CpOK (Mec.) ->");scanf("%i", &period);
```
# Программы с линейной структурой

## Общие замечания

Приступая к решению задач этого раздела, следует вспомнить, **ЧТО:** 

- Программы с линейной структурой являются простейшими и используются, как правило, для реализации несложных вычислений по формулам.
- □ В программах с линейной структурой инструкции выполняются последовательно, одна за другой.

 Алгоритм программы с линейной структурой может быть представлен следующим образом:

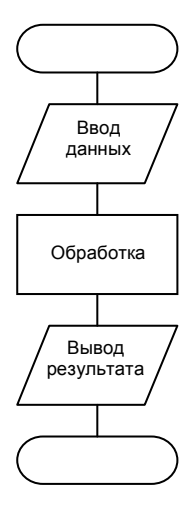

## **Задачи**

51. Написать программу вычисления площади прямоугольника. Ниже приведен рекомендуемый вид экрана программы (данные, введенные пользователем, выделены полужирным).

```
Вычисление площади прямоугольника
Введите исходные данные: 
Длина (см) -> 9
Ширина (см) -> 7.5
```
Площадь прямоугольника: 67.50 кв. см.

#### **Задача 51**

// Вычисление площади прямоугольника #include <stdio.h> #include <conio.h> **void** main()

```
 float l,w; // длина и ширина прямоугольника
 float s; // площадь прямоугольника
 printf("\nВычисление площади прямоугольника\n"); 
 printf("Введите исходные даные:\n"); 
print(f("Ллина (см.) -> "); scanf("%f", &l); 
printf("Ширина (c_M.) -> ");
 scanf("%f", &w); 
s = 1 * w printf("Площадь параллелограмма: %10.2f кв. см\n", s); 
 printf("\n\nДля завершения нажмите <Enter>"); 
 getch();
```
52. Написать программу вычисления площади параллелограмма.

53. Написать программу вычисления объема параллелепипеда. Ниже приведен рекомендуемый вид экрана программы (данные, введенные пользователем, выделены полужирным).

```
Вычисление объема параллелепипеда
Введите исходные данные: 
Длинна (см) -> 9
Ширина (см) -> 7.5 
Высота (см) -> 5
Объем: 337.50 куб. см.
```
54. Написать программу вычисления площади поверхности параллелепипеда. Ниже приведен рекомендуемый вид экрана программы (данные, введенные пользователем, выделены полужирным).

```
Вычисление площади поверхности параллелепипеда
Введите исходные данные: 
Длина (см) -> 9
Ширина (см) -> 7.5
Высота (см) -> 5
Площадь поверхности: 90.00 кв. см.
```
{

}